## Quick Reference Guide: How to Edit an Experiment

| 1. Log in to Click with UBIT name and password                               | G   O   Google Search   X   Importantion   X   Importantion   X   X   X   X |
|------------------------------------------------------------------------------|----------------------------------------------------------------------------------------------------|
| 2 Click on the MCUC tab in the bar                                           | Login Required                                                                                                    |
| 2. Click on the IACUC tab in the bar across the top of the page              | Incure   Search   Helic     Incure   Awards   Agreements   COI   Grants   IACUC   IRB     Incure   Incure   SPO Tasks   Compliance Tasks   My Inbox   Incure   Filter by    ID   Enter text to search for   Q                                                                                                    |
| 3. Click on your Research Team – You can filter the Team Names for an easier | University at Buffalo The State University of New York No. Dashboard Admin Agreements COI Facilities Grants IACUC IF                                                                                                    |
| find                                                                         | IACUC Help Center IACUC Library IACUC Meetings IACUC Reports IACUC Training IAC                                                                                                    |
|                                                                              | IACUC Submissions     Create Concern     Create Concern     Research Teams     In-Review     Active     Archived     All Submissions     Create Research Teams     Filter by Some     Enter text to search for     Investigator                                                                                                    |

## **Quick Reference Guide: How to Edit an Experiment**

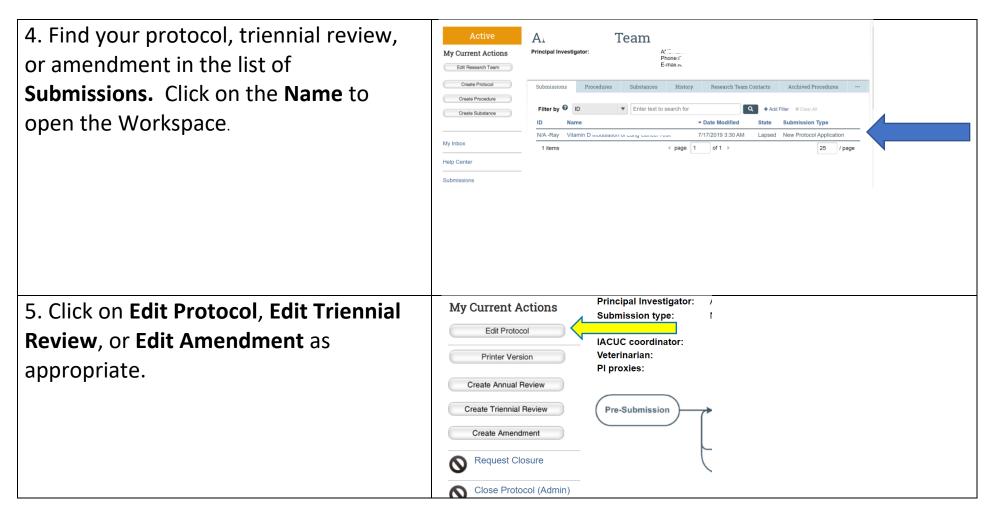

## **Quick Reference Guide: How to Edit an Experiment**

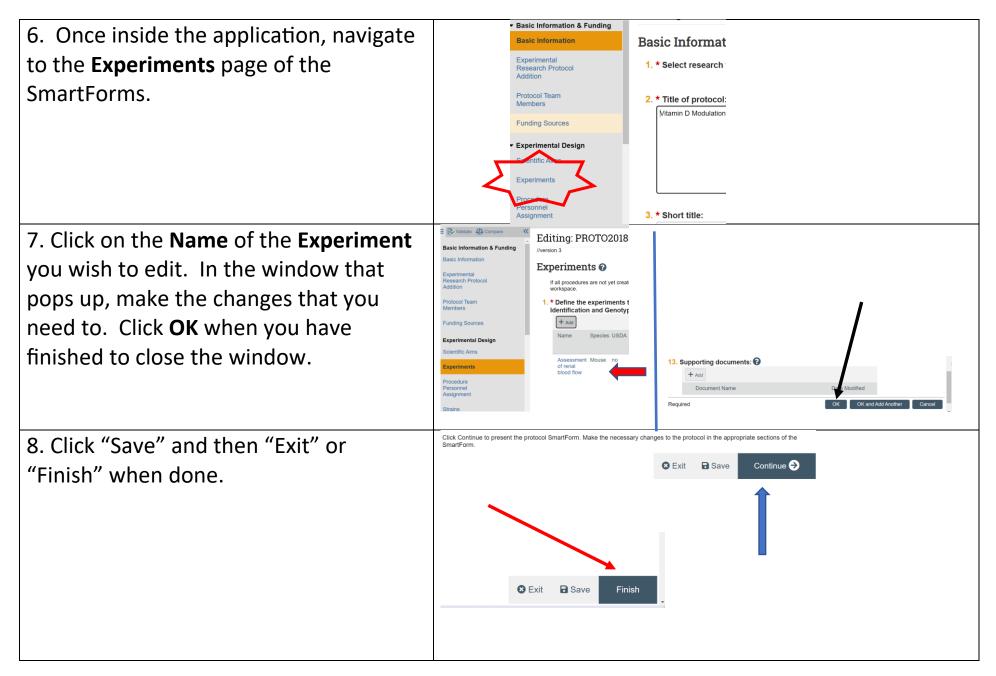